## 出荷予定表

出荷予定表では受注データより、指定日の出荷予定を表示します。 また、配送リスト(出庫リスト)を印刷することができます。

※指示画面の操作方法などは「帳票出力・基本操作」を参照してください。

## Point

- ・ 受注伝票から配達日順に出庫予定を表示します。
- ・ 受注伝票からの値を表示する予定表のため、実際に出庫(配達)や入庫(返却)した日付 が表示されるわけではありません。
- 1) 指示画面内容 補足 指示画面の項目で、画面の表記内容だけではわかりにくい項目を以下に説明します。
	- ① 期間 出荷情報を表示する日付を入力します。 初期値は 本日~一週間後 までです。 指定期間に受注伝票の配達日が対象です。
	- ② 倉庫 受注明細の倉庫です。(出庫倉庫)
	- ③ 運送担当者 配送の運送担当者を指定して検索します。受注伝票の運送担当者が対象です。
	- ④ 配達区分 チェックONされている配達区分のみ表示します。 受注伝票の明細の配達区分です。
	- ⑥ 並べ替え 先頭から指定された項目でソートします。
	- ⑦ 地図ボタン データを検索、表示後で、現在選択中のデータの現場住所が登録されている場合、 ブラウザを起動して現場付近の地図を表示します。 (端末がインターネットにつながっている場合のみ有効に機能します)

## 2) 表示項目説明

日付単位(受注伝票の「配達日」)で表示されます。

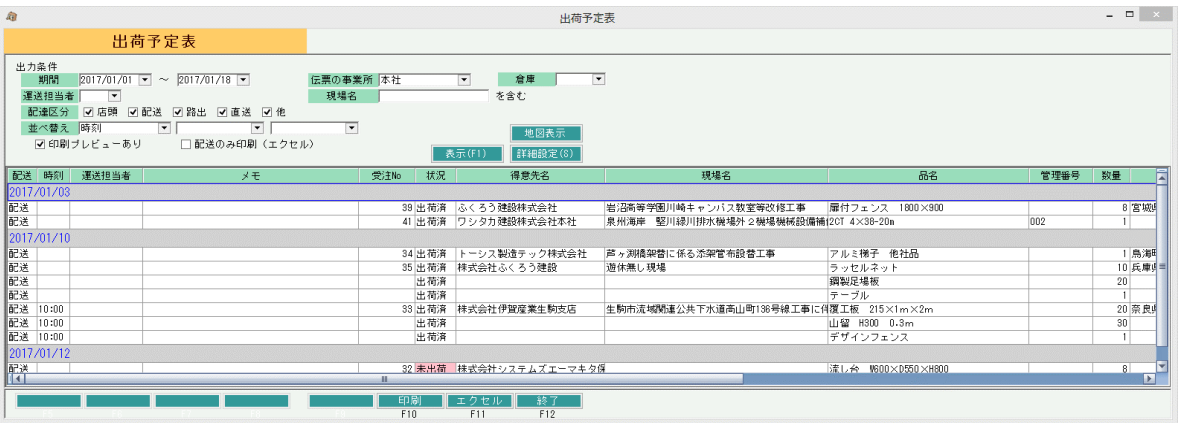

① 配送

受注伝票で指定した配達区分です。

② 時刻

受注伝票の配達時刻が表示されます。(配達日の横の「時刻」)

- ③ 運送担当者 受注伝票の運送担当者が表示されます。
- ④ メモ 受注伝票のメモが表示されます。 同一伝票の明細が続く場合、メモは先頭行のみ表示されます。
- ⑤ 受注No 表示しているデータの受注Noです。
- ⑥ 状況 「未出荷」または「出荷済」と表示されます。
- ⑦ 得意先名、現場名 受注伝票の得意先名1+2、現場名1+2です。 同一伝票の明細が続く場合、メモは先頭行のみ表示されます。
- ⑧ 品名~仕入先略名、備考 受注伝票の情報が表示されます。

3) 配送リスト (出庫リスト)

印刷またはエクセルボタンをクリックすると配送リストが印刷(またはエクセル出力)されます。

## Point

- ・配送リストは出入が「出」かつ配区が「配送」のデータのみ出力されます。
- ・画面上部の「配送のみ印刷(エクセル)」チェックをはずすと「配送」以外のデータも出力され、 タイトルは「出庫リスト」になります。

・各リストは、配達日(引取予定日)、運送担当者で改ページされます。

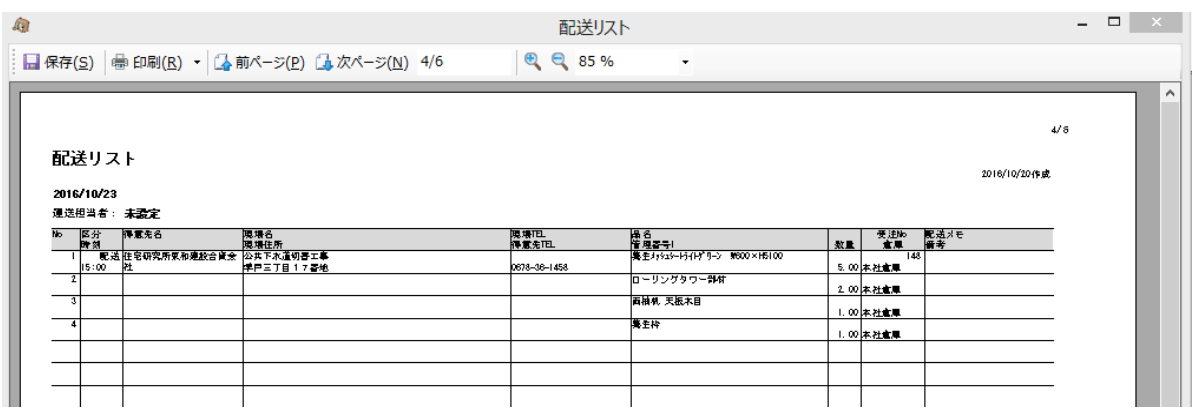